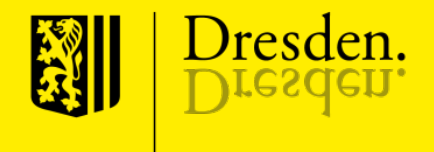

# Fachförderrichtlinie Stadtbezirke

#### Förderung guter Ideen im Stadtbezirk Prohlis

1

Fachförderrichtlinie Stadtbezirke– Förderung guter Ideen im Stadtbezirk Prohlis

# Themen

- 1. Aufgaben & Anliegen Stadtbezirksförderung
- 2. Praxisbeispiel Antragsstellung & weiterer Ablauf
- 3. Verwendungsnachweis
- 4. Kontakt

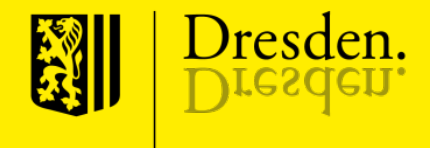

Fachförderrichtlinie Stadtbezirke– Förderung guter Ideen im Stadtbezirk Prohlis

- Was ist förderfähig?
- Das Vorhaben hat einen Bezug zum Stadtteil mit regionaler Wirkung z. B. Stadtteil-, Sport- und Straßenfesten, die Fortschreibung der Stadtteilgeschichte, die Förderung von bürgerschaftlichem Engagement, Maßnahmen der Ortsbildverschönerung oder zur Verbesserung des kulturellen und sozialen Lebens.
- Die Entscheidung über die Bewilligung trifft der zuständige Stadtbezirksbeirat. Bei Fragen steht das Stadtbezirksamt gern beratend zur Seite.

- Wer ist antragsberechtigt?
- **Freie Träger, Vereine, Verbände, Gruppen, Initiativen, Privatpersonen und** Körperschaften des öffentlichen Rechts, die Aufgaben im Interesse der Landeshauptstadt Dresden erfüllen und/oder gemeinnützig arbeiten.
- Die Förderung über die Stadtbezirksbeiräte ist in der Regel eine Fehlbedarfsfinanzierung!

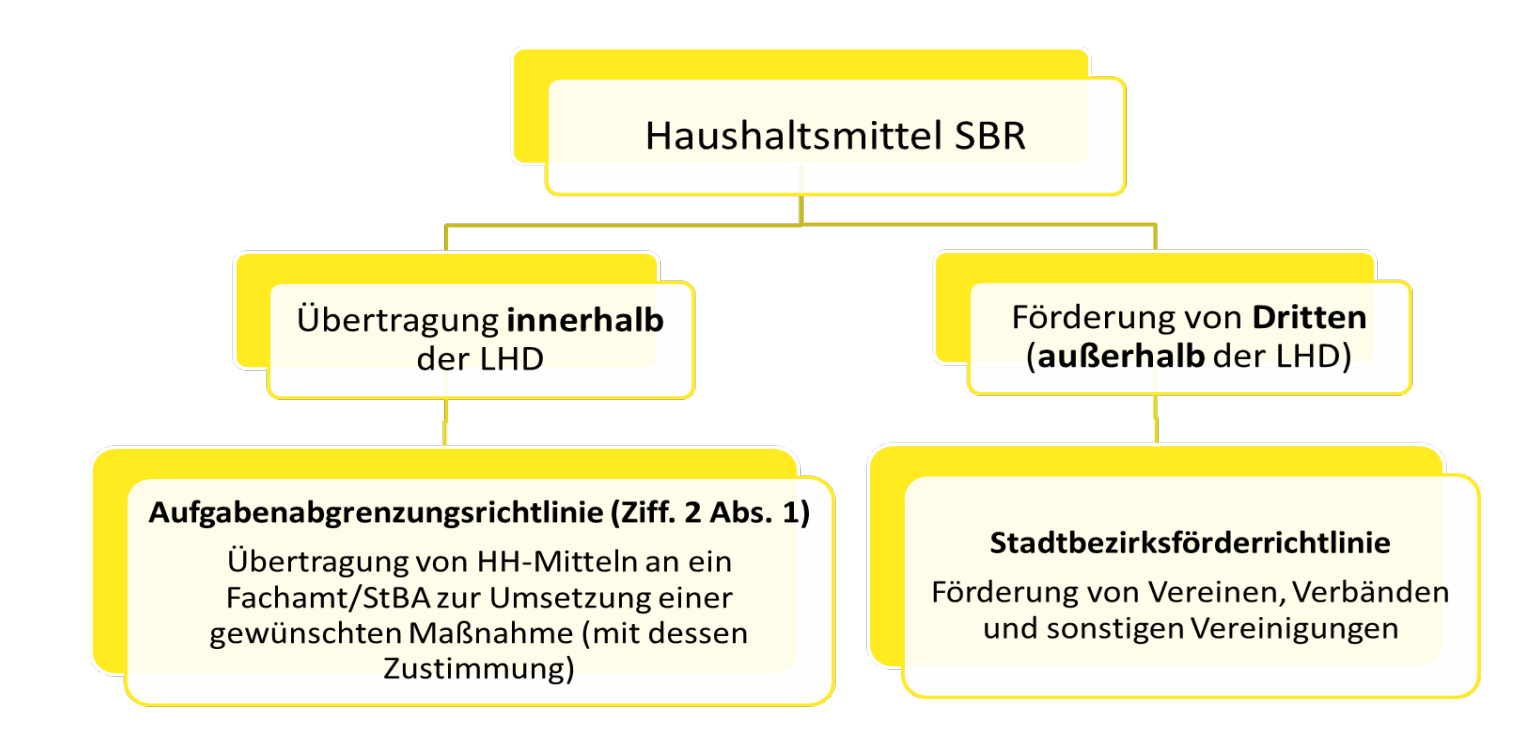

- Die Fachförderrichtlinie Stadtbezirke stellt lediglich einen Teil der Möglichkeiten dar, ehrenamtliche Arbeit zu unterstützen.
- **Eine Übersicht zu den weiteren Förderungen der Landeshauptstadt ist** unter folgendem Link zu finden:

[https://www.dresden.de/de/rathaus/dienstleistungen/foerderung](https://www.dresden.de/de/rathaus/dienstleistungen/foerderung-uebersicht.php)uebersicht.php

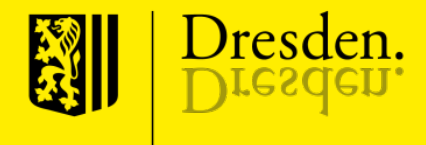

## 2. Praxisbeispiel

#### 2. Praxisbeispiel

 Fördermittelportal der Landeshauptstadt Dresden (wahlweise Antragstellung mit E-Mail-Login bzw. ohne Login)

#### Vorteil der Registrierung:

- $\rightarrow$  Funktion zum Zwischenspeichern von Anträgen
- $\rightarrow$  Daten (z.B. Antragssteller, Bankverbindungen) müssen nur einmalig eingegeben werden
- $\rightarrow$  Bearbeitungsstand von Anträgen einsehen

## 3. Praxisbeispiel

- **Anträge / Registrierung:**
- <https://www.dresden.de/de/rathaus/dienstleistungen/foerdermittelportal.php>
	- -> Angabe Ihrer E-Mail-Adresse (=Nutzername)
	- -> und Kennwort über die Schaltfläche "Login" anmelden
- **Neuregistrierung** 
	- $\rightarrow$  Zustimmung Datenschutzbestimmungen
	- $\rightarrow$  E-Mail-Adresse eintragen
	- $\rightarrow$  Schaltfläche "Registrieren"
	- $\rightarrow$  Bestätigungsnachricht mit Link
	- $\rightarrow$  Registrierung abschließen und Kennwort vergeben

#### Neuen oder bestehenden Antragsstellenden anlegen/zuordnen

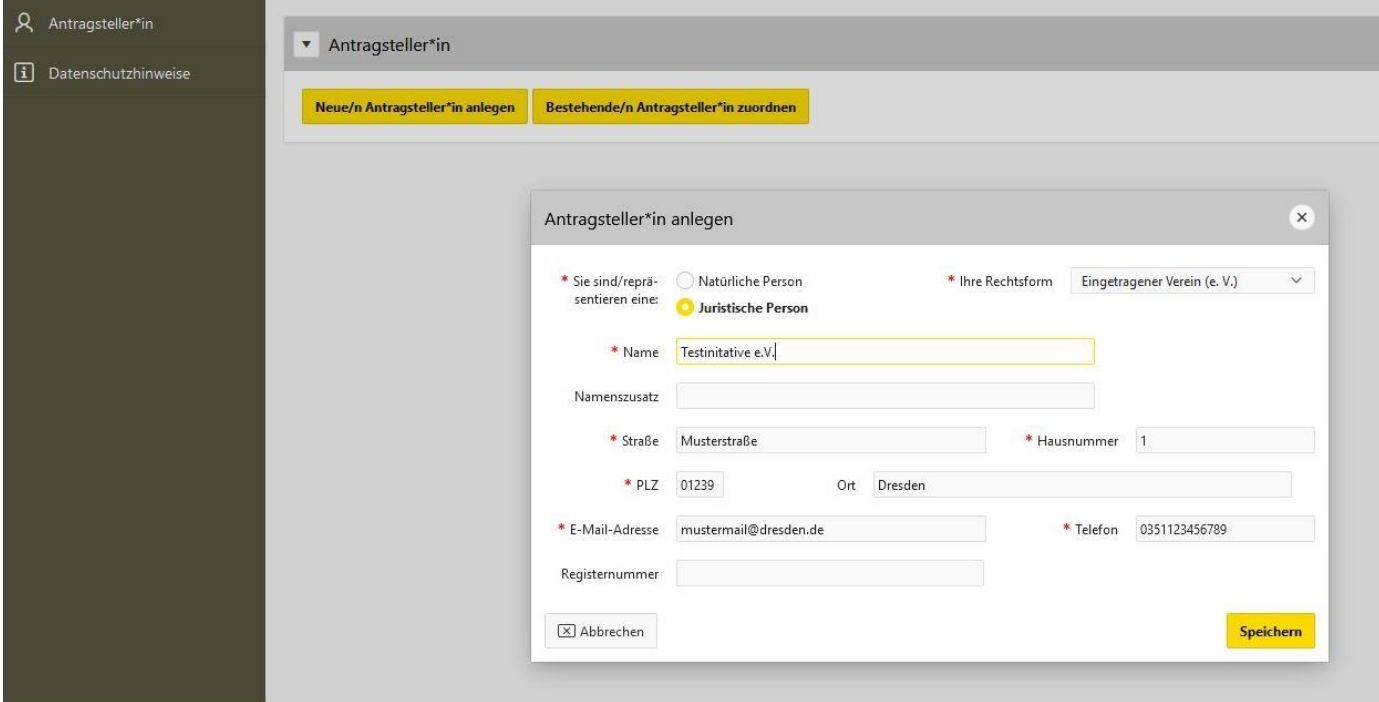

#### Bestehenden Antragsstellenden zuordnen

- Wann: Wenn ein neues Nutzerkonto eingerichtet wird, welches einem bestehenden Antragsstellenden zugeordnet werden soll.
- Bsp.: Eine zweite Person, soll einen Antrag weiterbearbeiten, weil der ursprgl. Antragsstellende verhindert ist.
- Durch Klick auf entsprechenden Button…
- …wird ein Zuordnungscode generiert.

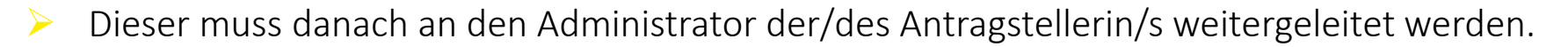

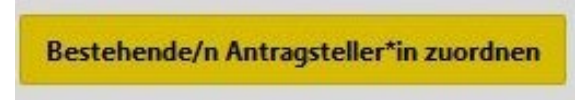

#### Fachförderrichtlinie Stadtbezirke– Förderung guter Ideen im Stadtbezirk Prohlis

## Startseite – Antragssteller/ -in

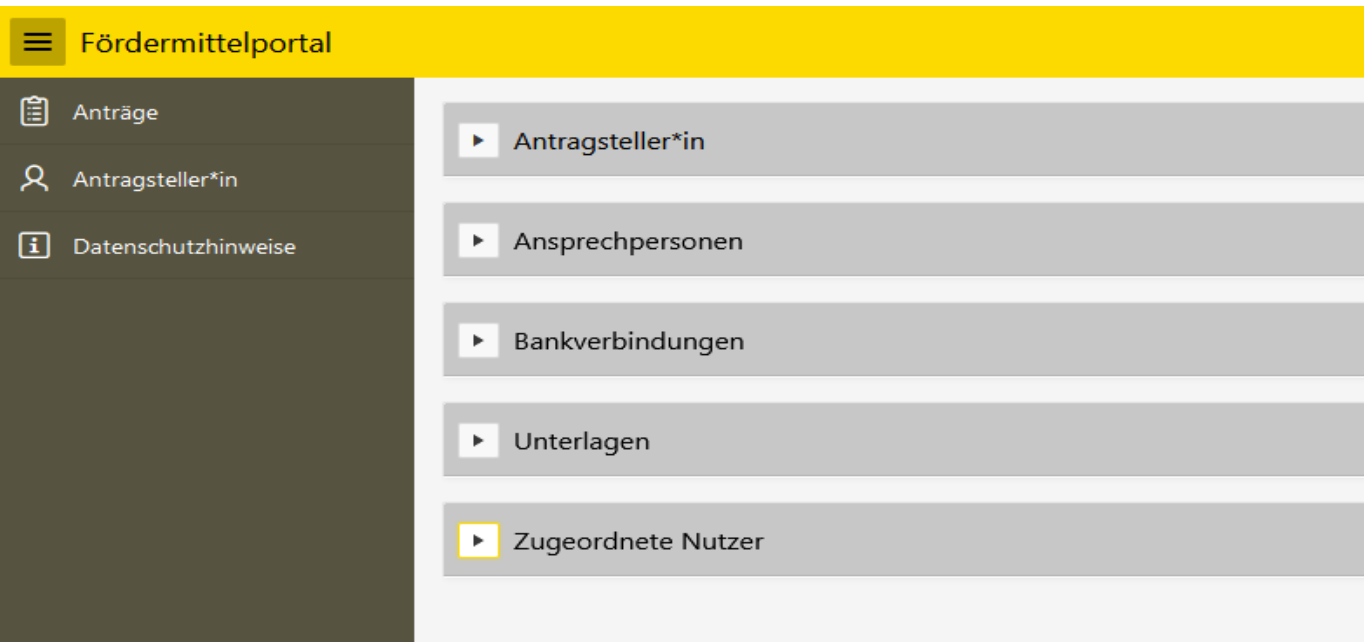

## Startseite – Antragssteller/ -in

- Hinweis: Vor dem Anlegen des ersten Antrags, müssen im Menüpunkt "Antragssteller\*in" die Stammdaten gepflegt werden.
- Die Eingabe der Stammdaten wird in der Regel bei der Anlegung eines neues Benutzerkontos erledigt.

## Unterlagen

Hier können verschiedene Dateien für die spätere Verwendung hochgeladen werden.

- Z.B. ein Registerauszug oder eine Vereinssatzung.
- Diese können bei der Antragstellung direkt genutzt werden.
- Eine Bezeichnung ist neben der hochzuladenden Datei verpflichtend anzugeben.
- Erlaubte Dateiformate sind Bildformate (JPG, PNG) und PDF-Dateien, max. Größe 10 MB je Datei.

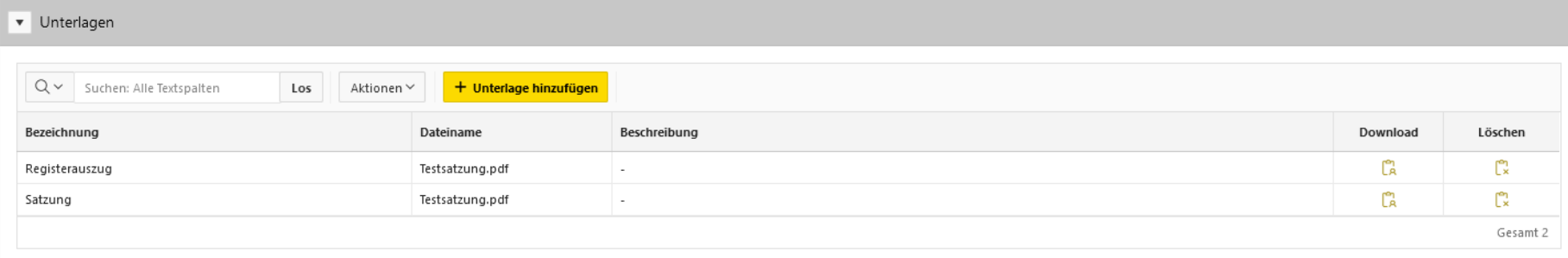

## Anträge

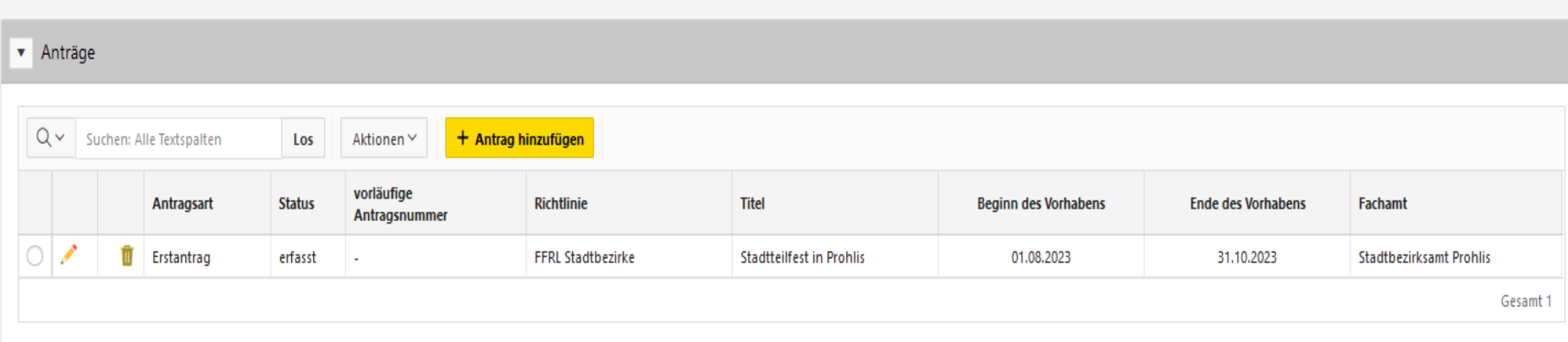

- Alle erstellten Anträge werden an dieser Stelle aufgelistet.
- $\triangleright$  "+ Antrag hinzufügen" erstellt einen neuen Antrag.
- Bestehende Anträge können über das Stift-Symbol bearbeitet werden.

## Navigation in der Antragstellung

Unter jeder Seite befinden sich folgende vier Schaltflächen:

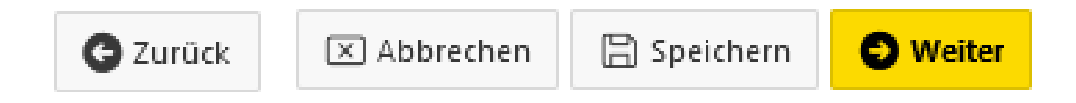

- Zurück: Speichern des aktuellen Antrags und Wechsel zur vorherigen Seite.
- Abbrechen: Abbrechen der Antragsbearbeitung mit Wechsel zur Liste der Anträge ohne Speichern des aktuellen Antrags (!).
- Speichern: Speichern des aktuellen Antrags mit Verbleib auf der aktuellen Seite.
- Weiter: Speichern des aktuellen Antrags und Wechsel zur nächsten Seite.

#### Antrag erstellen – Auswahl der Fachförderrichtlinie

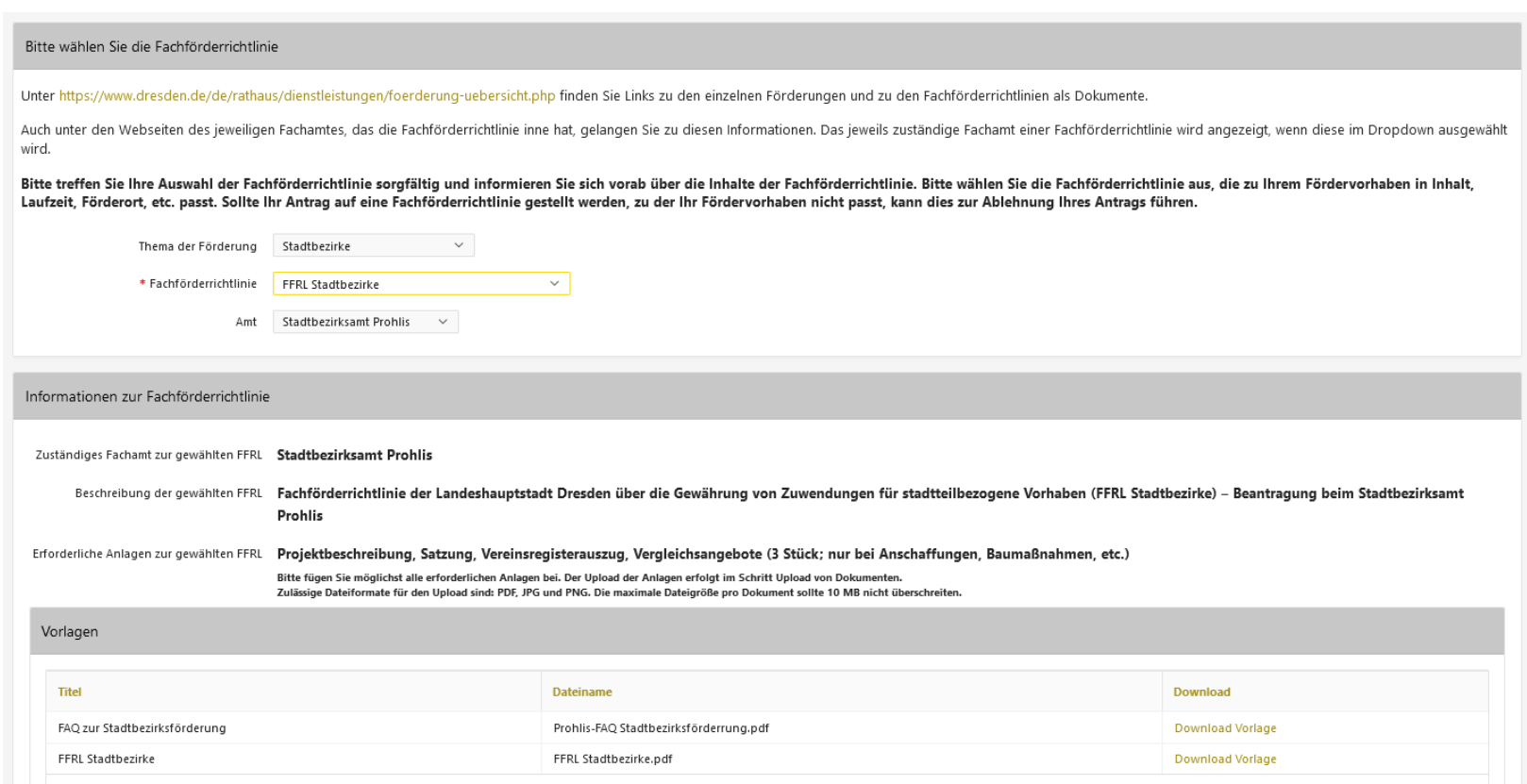

#### Antrag erstellen – Auswahl der Fachförderrichtlinie

Achtung / Wichtiger Hinweis!: Folgende Reiter müssen zwingend ausgewählt werden, wenn

Sie eine Förderung über die Fachförderrichtlinie im Stadtbezirk Prohlis beantragen wollen!

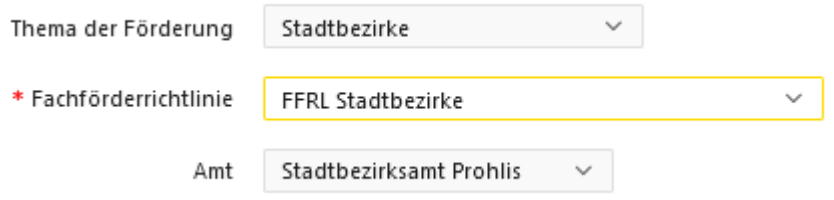

#### Antrag erstellen – Auswahl der Fachförderrichtlinie

 Im Reiter Fachförderrichtlinie können Sie die Auswahl zwischen FFRL Stadtbezirke und FFRL Stadtbezirke – Kleinprojekte (max. 1.000€) treffen

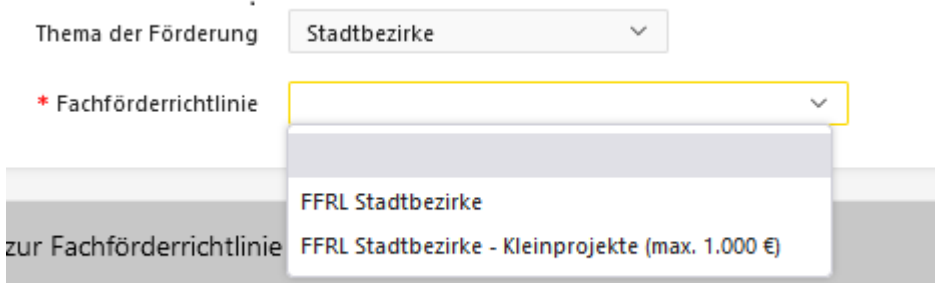

Die Auswahl "FFRL Stadtbezirke" ist für alle Projekte über 1.000€ zu wählen (ehemals Makroprojekte).

#### Antragsstellende auswählen

 Im nächsten Schritt wählen Sie den/ die Antragstellende/n aus, können die Bankdaten und weitere Ansprechpersonen auswählen.

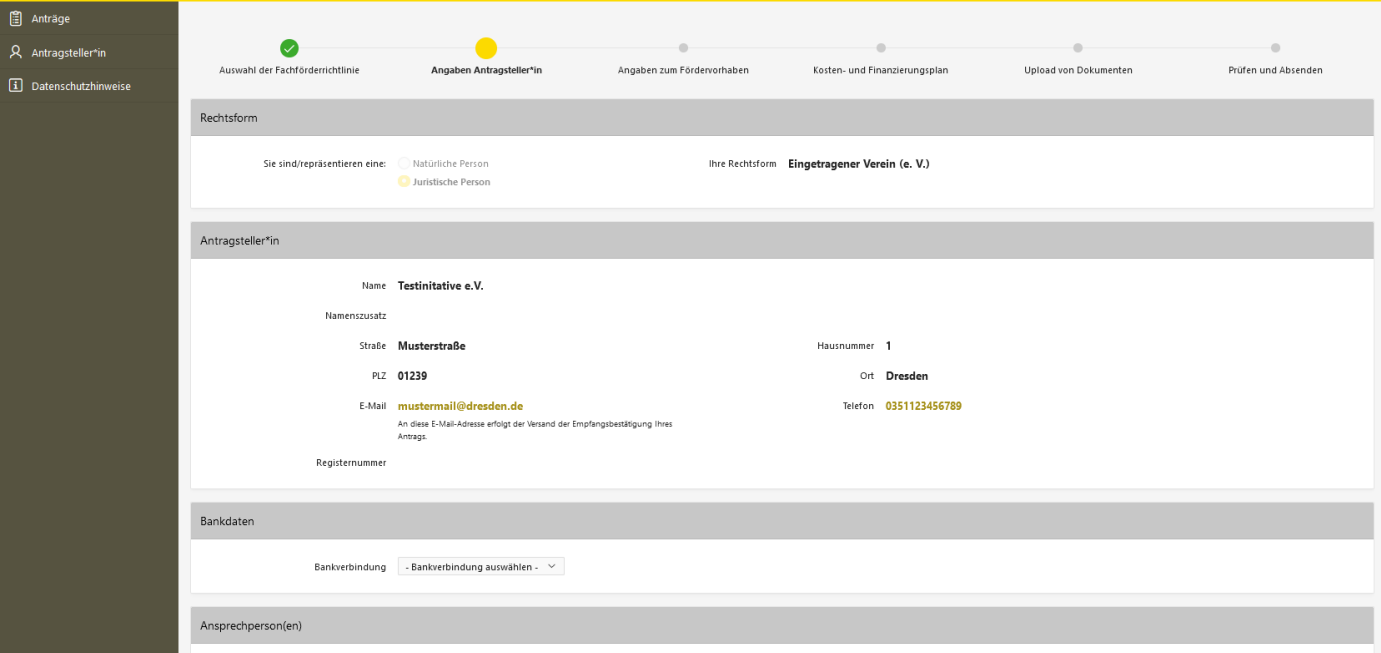

#### Angaben zum Fördervorhaben

- Anschließend erfolgt eine Beschreibung des Projekts.
- Den Zeitraum festlegen.
- Die Ziele des Projekts im Rahmen der FFRL benennen.
- Ein vorzeitiger Maßnahmebeginn kann beantragt werden.

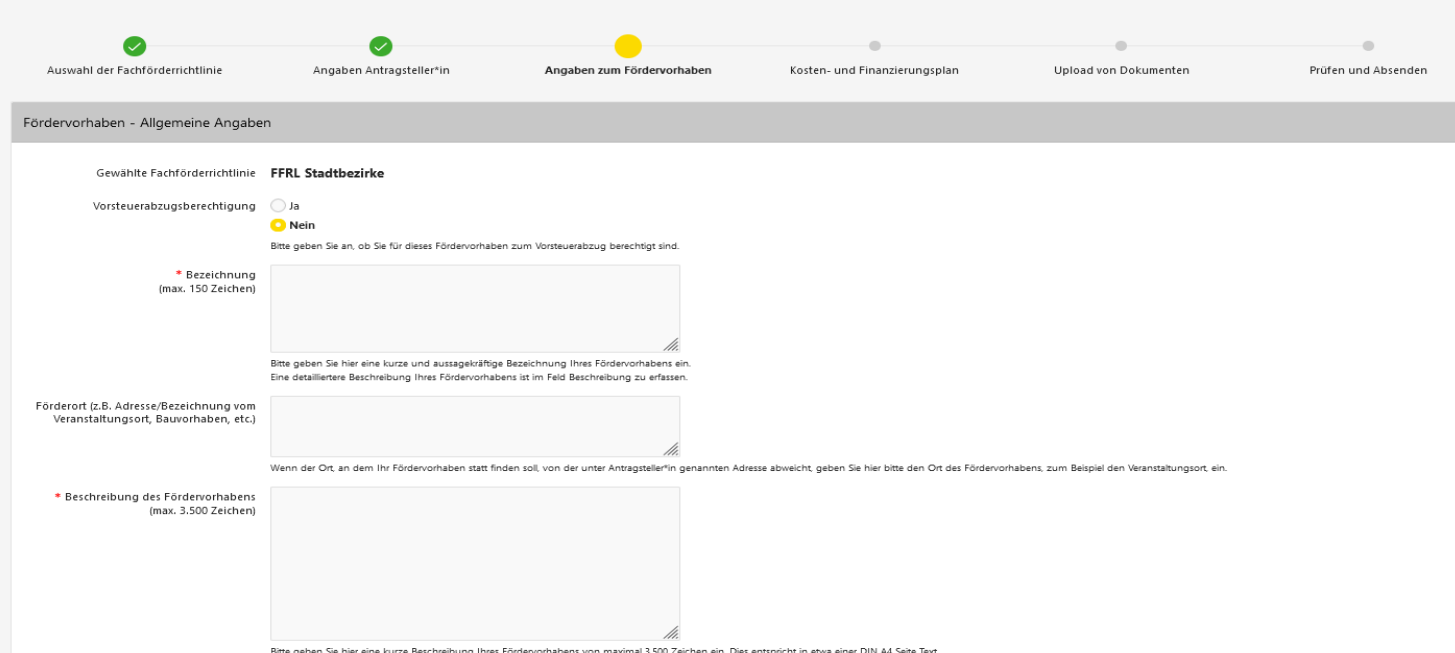

Fachförderrichtlinie Stadtbezirke– Förderung guter Ideen im Stadtbezirk Prohlis

#### Kosten- und Finanzierungsplan

 Im vorletzten Schritt müssen Sie Ihre Ausgaben, Einnahmen, sowie die gewünschte Fördersumme angeben.

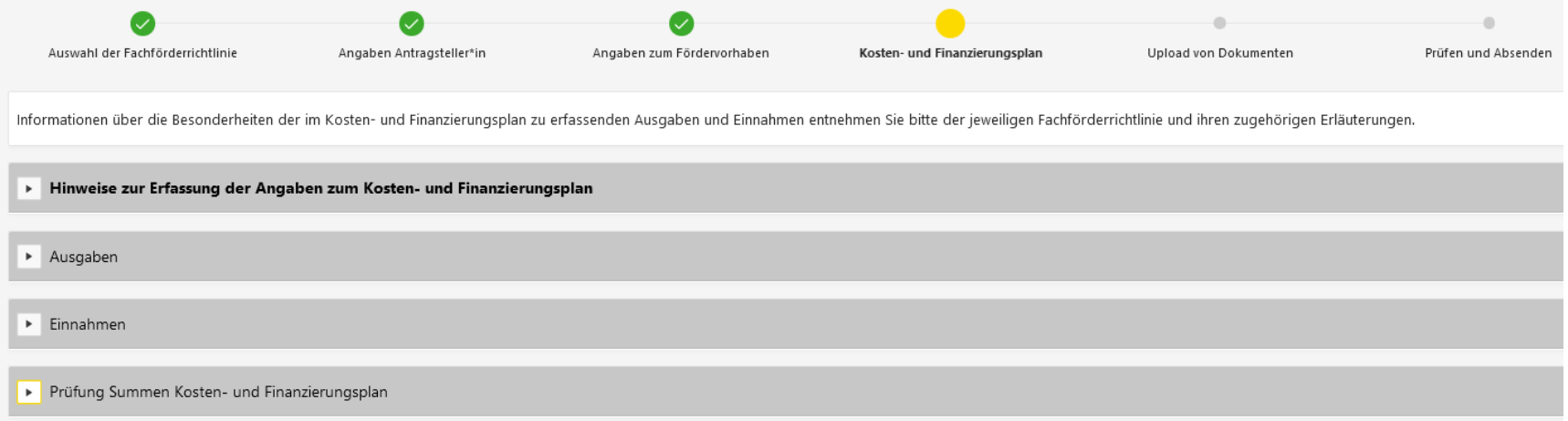

#### Upload von Dokumente

- Vor einer letzten Prüfung und dem finalen Absenden des Antrags können Sie noch wichtige Dokumente hochladen.
- Erlaubte Dateiformate sind Bildformate (JPG, PNG) und PDF-Dateien, max. Größe 10 MB je Datei.

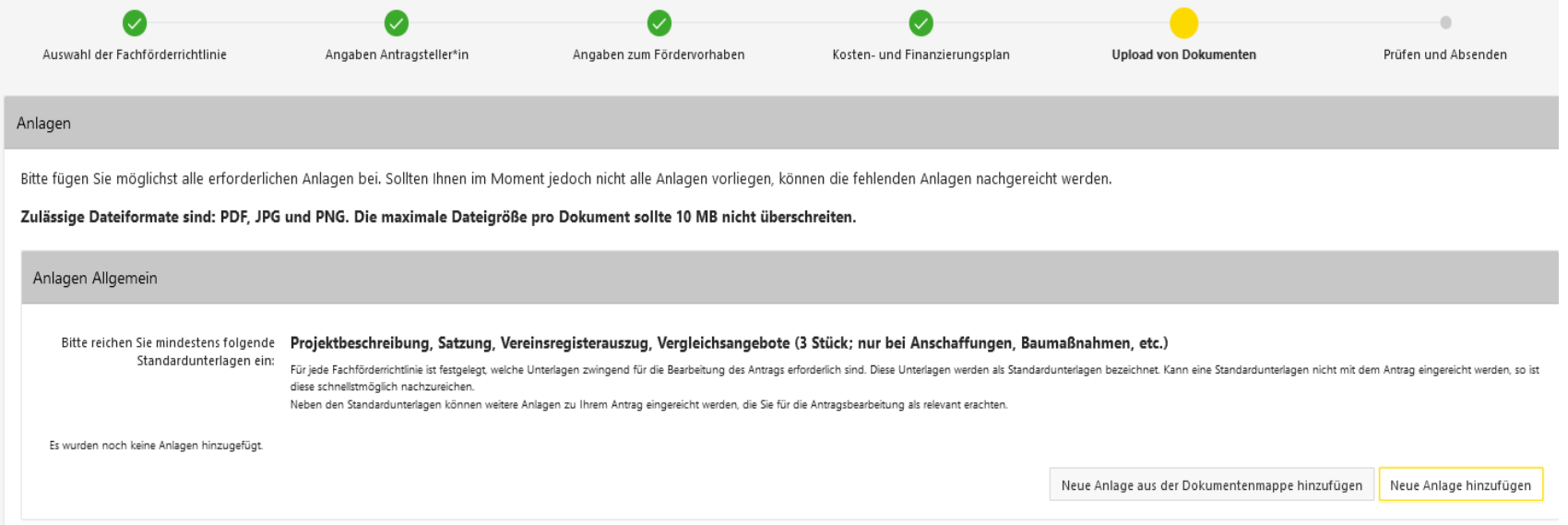

#### Prüfen und Absenden

- Falls der Button **Früfe Antrag vor dem Absenden** erscheint, werden Sie eine Fehlermeldung bekommen.
- Eventuell fehlt eine Angabe oder der Kosten- und Finanzierungsplan ist bspw. nicht ausgeglichen.
- ▶ Der Ort des Fehlers wird Ihnen durch eine entsprechende Fehlermeldung und Hinweistexte in roter Schrift angezeigt.

#### Prüfen und Absenden

 $\triangleright$  Wenn Sie alle Eingaben korrekt getätigt haben, erscheint auf der Seite "Prüfen und Absenden" folgender Button am Seitenende:

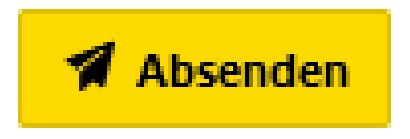

 Nach Anklicken des Buttons wird der Antrag dem zuständigen Stadtbezirksamt zugestellt und wird von uns bearbeitet.

#### Prüfen und Absenden

- Nachdem Sie den Förderantrag abgesendet haben, muss dieser von Ihnen ausgedruckt, unterschrieben und an das Stadtbezirksamt gesendet werden.
- Bei den Unterschriften sind zwingend die Vorgaben im Registerauszug des Vereins zu beachten, d.h. falls zwei Vorstandsmitglieder unterschriftsberechtigt sind, müssen ebenso auf dem Projektantrag zwei Mitglieder des Vorstands unterschreiben.

#### 2. Praxisbeispiel - Vorlage

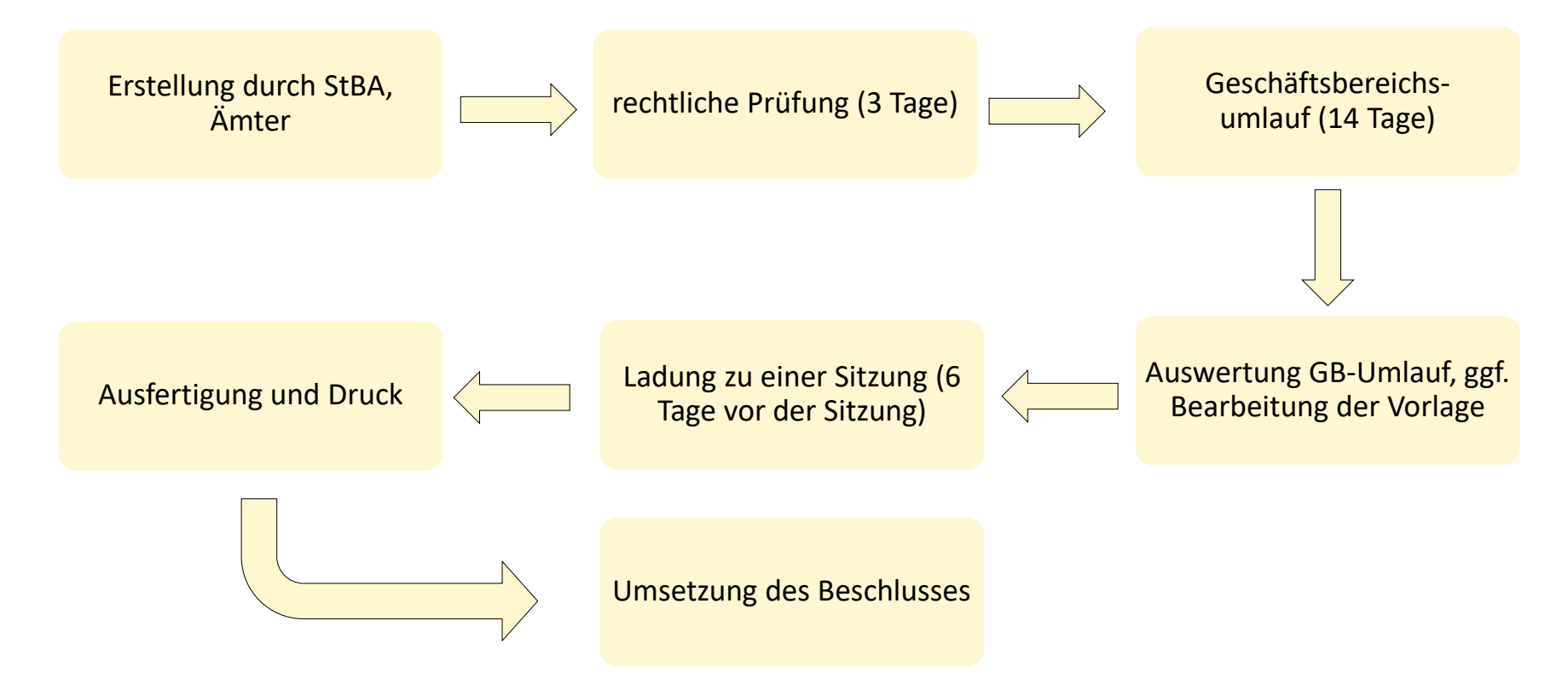

Fachförderrichtlinie Stadtbezirke– Förderung guter Ideen im Stadtbezirk Prohlis

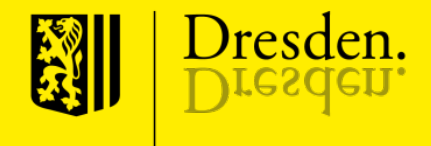

Fachförderrichtlinie Stadtbezirke– Förderung guter Ideen im Stadtbezirk Prohlis

**Phichtaufgabe** gem. § 44 Abs 1 BHO

#### $\blacksquare$  Funktion

Rechenschaft über die Verwendung der Zuwendung/Haushaltsmittel

- Durchführung des Projekts, Erreichen des Förderziels, monetäre Verwendung der Fördermittel
- Hauptbestandteil: Sachbericht mit Fotos + zahlenmäßiger Nachweis
- **Spiegelbildlichkeit: Soll-Ist-Vergleich** inhaltliche und monetäre "Soll" aus Antrag und Bewilligungsbescheid  $\leq -5$  tatsächliche inhaltliche und monetäre "Ist" der Förderung

- Alle mit dem Zuwendungszweck zusammenhängenden Einnahmen und Ausgaben.
- **Einnahmen (Deckungsmittel)** 
	- alle Zuwendungen
	- sämtliche anderen Leistungen Dritter (z.B. Spenden)
	- die Projekteinnahmen sowie
	- die eigenen Mittel des Zuwendungsempfängers
- **Ausgaben:**

-alle Geldzahlungen im Zusammenhang mit dem Zuwendungszweck im Bewilligungszeitraum sofern hierfür eine Ermächtigung in der monetären Bewilligungsunterlage besteht.

- Erklärung , dass die Ausgaben notwendig waren, wirtschaftlich und sparsam verfahren wurde und die Angaben mit den Büchern und Belegen übereinstimmen.

- Belege: mit im Geschäftsverkehr üblichen Angaben + eindeutiges Zuordnungsmerkmal.
- **Eigenbelege: Ausnahmefall, kein Anspruch auf Anerkennung.**
- **Aufbewahrungspflicht von Belegen (mind. 5 Jahre).**
- **Mögliche Skonti sind zu ziehen!**
- **Publizitätspflicht (ggf. Fotos).**
- Vorlagefrist: sechs Monate nach Erfüllung des Zuwendungszwecks. (Empfehlung: bereits bei der Projektdurchführung Belege sammeln, auflisten + zeitnah abschließen)
- Rückzahlungen sollen möglichst im selben Jahr erfolgen um die Mittel weiterverwenden zu können – Rückzahlungen sind nichts negatives. Diese können für andere Projekte zur Verfügung gestellt werden!

#### 4. Kontakt

Für weitere Fragen können Sie gerne das Stadtbezirksamt Prohlis kontaktieren. Unsere Mitarbeiterinnen und Mitarbeiter helfen Ihnen gerne zu allen Themen weiter, welche die Projektförderung im Stadtbezirk Prohlis betrifft:

Stadtbezirksamt Prohlis 0351-488 83 00 Prohliser Allee 10 Mail:

Adresse: Telefon:

01239 Dresden [stadtbezirksamt-prohlis@dresden.de](mailto:stadtbezirksamt-prohlis@dresden.de)